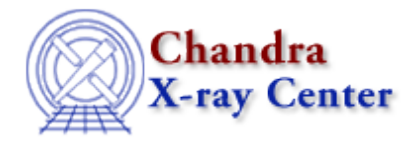

URL[: http://cxc.harvard.edu/ciao3.4/chips\\_split.html](http://cxc.harvard.edu/ciao3.4/chips_split.html) Last modified: December 2006

# *AHELP for CIAO 3.4* **chips\_split** Context: *chips*

*Jump to:* [Description](#page-0-0) [Examples](#page-1-0) [Bugs](#page-1-1) [See Also](#page-1-2)

## **Synopsis**

Creates multiple drawing areas.

### **Syntax**

Integer\_Type chips\_split(numXpanes,numYpanes[,whichPane])

# <span id="page-0-0"></span>**Description**

This is a S−Lang version of the ChIPS SPLIT command. It creates multiple drawing areas (also called panes), optionally selecting which one is to be the "current" one ("whichPane"). The command splits the display up into "numXpanes" by "numYpanes" drawing areas. These areas (or panes) are numbered sequentially from the upper−left, going down the rows, so

```
 chips> chips_split( 2, 3, 3 )
 6
chips> chips_line( 0, 0, 1, 1 )
\Omega
```
splits the display into 2 columns of three rows and sets the current pane to be the bottom−left one (number 3). A line is then drawn in this pane.

The function returns the number of panes actually created.

#### **Arguments for chips\_split**

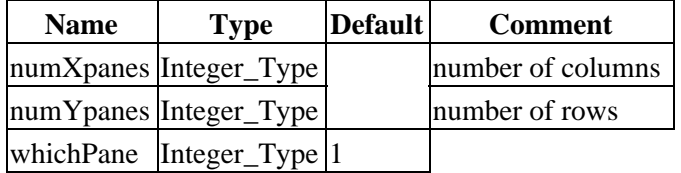

The routine prints a usage message if used with the wrong number of arguments:

```
 chips> chips_split(1)
```

```
 Usage: chips_split(nx,ny[,drawing_area_selected])
 chips_split(1);
```
# <span id="page-1-0"></span>**Example 1**

```
 chips> chips_split(1,2)
 2
  chips> split gap 0.1
```
Here we mix ChIPS and S–Lang commands. The chips\_split() call creates two drawing areas, stacked vertically. We then use a ChIPS SPLIT command to add a gap between the two panes.

# **Example 2**

```
() = \text{chips\_split}(1,2);() = \text{chips\_eval} ( "\text{split gap } 0.1" );
```
This is a S−Lang version of the previous example.

## **Example 3**

```
 chips_clear;
() = \text{chips\_split}(2,2,3);() = \text{chips\_label}(0.5, 0.5, "Pane: 3");
```
This set of commands will clear the screen, create 4 drawing areas (ina 2 by 2 grid) and add the text "Pane: 3" to the third (top right) one.

## <span id="page-1-1"></span>**Bugs**

See the <u>bugs page for ChIPS</u> on the CIAO website for an up–to–date listing of known bugs.

# <span id="page-1-2"></span>**See Also**

*chips*

chips auto redraw, chips clear, chips color name, chips color value, chips get pane, chips get xrange, chips get xscale, chips get yrange, chips get yscale, chips get zrange, chips get zscale, chips label, chips line, chips pickpoints, chips redraw, chips set pane, chips set xrange, chips set xscale, chips set yrange, chips set yscale, chips set zrange, chips set zscale, chips version

The Chandra X−Ray Center (CXC) is operated for NASA by the Smithsonian Astrophysical Observatory. 60 Garden Street, Cambridge, MA 02138 USA. Smithsonian Institution, Copyright © 1998−2006. All rights reserved.

URL: [http://cxc.harvard.edu/ciao3.4/chips\\_split.html](http://cxc.harvard.edu/ciao3.4/chips_split.html) Last modified: December 2006